# 桃山学院大学・無線LAN(momo\_wifi) for macOS

### ■利用可能な場所

学内ほぼすべての教室・研究室等で利用で きます。

#### ■接続手順

#### ①メニューバーのWi-Fiアイコンをクリックし、 Wi-FiがOFFの場合はONにしてください。

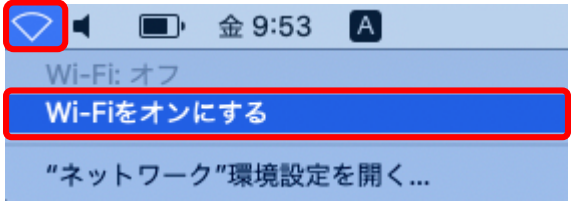

※以下の画面は機種やバージョンにより若干異なります。

# ②momo\_wifiをクリックしてください。

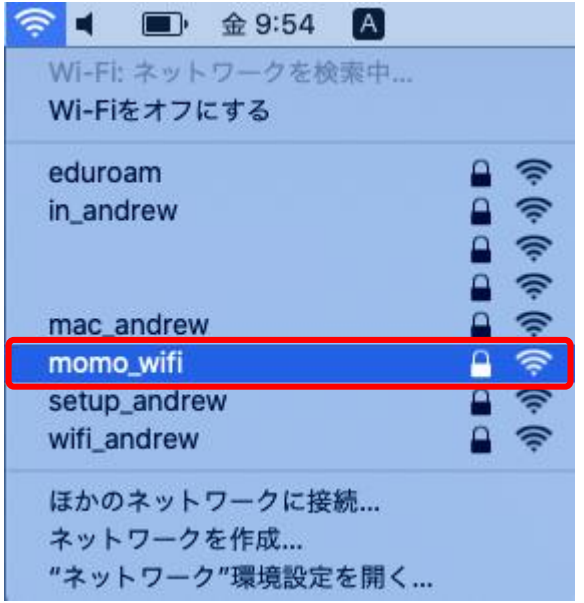

2020/5/18 情報センター c-center@andrew.ac.jp

# 桃山学院大学・無線LAN(momo\_wifi) for macOS

# ③ユーザー名とパスワードを入力し、「接続」を クリックしてください。

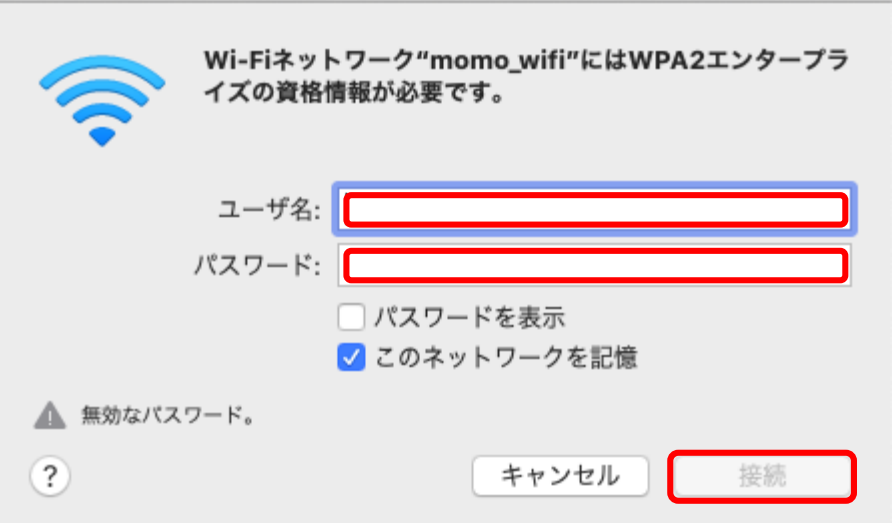

※ユーザー名とパスワードは、M-Portと同じです。

④正常に接続されると、次のように表示されま す。

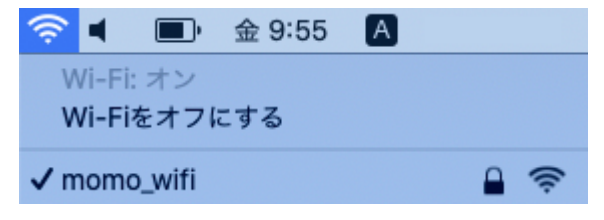

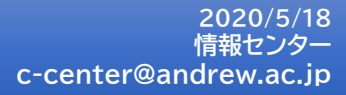